# **LAPORAN PENELITIAN**

# **PERANCANGAN SISTEM INFORMASI PEMESANAN E-COMMERCE JASA PERCETAKAN ONLINE BERBASIS WEB PADA CV. THOMI PUTRA SEJAHTERA**

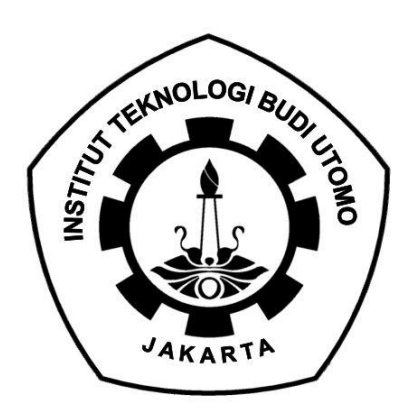

TIM PELAKSANA :

- 1. Meta Eri Safitri NIDN 0323049101 (Ketua / Dosen)
- 2. Dewa Ramanda NPM. 21271072002 (Mahasiswa)

**PROGRAM STUDI SISTEM INFORMASI FAKULTAS TEKNOLOGI INDUSTRI INSTITUT TEKNOLOGI BUDI UTOMO JAKARTA TAHUN 2022**

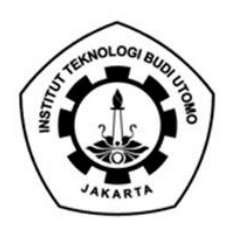

# YAYASAN BUDI UTOMO **INSTITUT TEKNOLOGI BUDI UTOMO** TBU) ш

Jalan Raya Mawar Merah No. 23, Pondok Kopi, Jakarta Timur<br>Telp.8611849 - 8511850 Fax. 8613627

**Bank: CIMB Niaga** 

# **LEMBAR PENGESAHAN LAPORAN PENELITIAN**

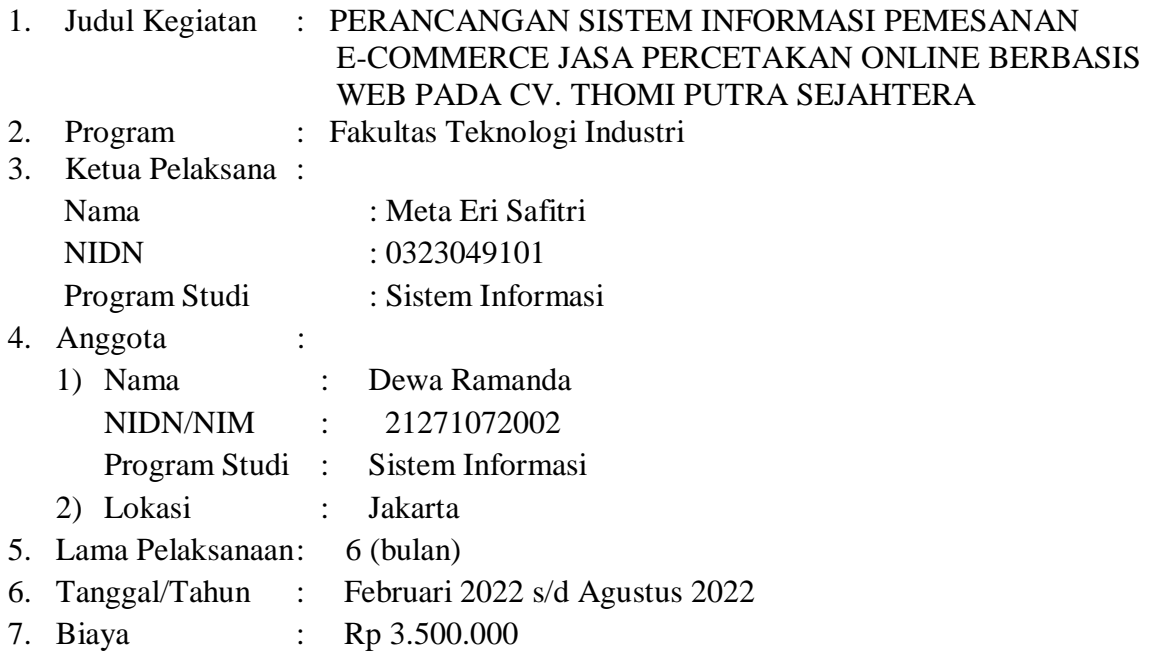

Dekan Fakultas Teknologi Industri Kepala LPPM,

Jakarta, 02 Agustus 2022 Menyetujui, (**Dr. Suryadi, S.T, M.T**) (**Dr. Iwan Setyadi, S.T., M.T.)** NIDN : 0302046907 NIDN : 8913730021

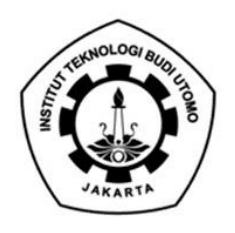

# YAYASAN BUDI UTOMO **INSTITUT TEKNOLOGI BUDI UTOMO**

BU) Jalan Raya Mawar Merah No. 23, Pondok Kopi, Jakarta Timur<br>Telp.8611849 - 8511850 Fax. 8613627

**Bank: CIMB Niaga** 

Kepada Yth. **Kepala LPPM ITBU** Di Jakarta

Dengan hormat,

Dalam rangka memenuhi kewajiban Tri Dharma Perguruan Tinggi, maka bersama ini kami mengajukan proposal penelitian untuk Semester Genap TA. 2021-2022:

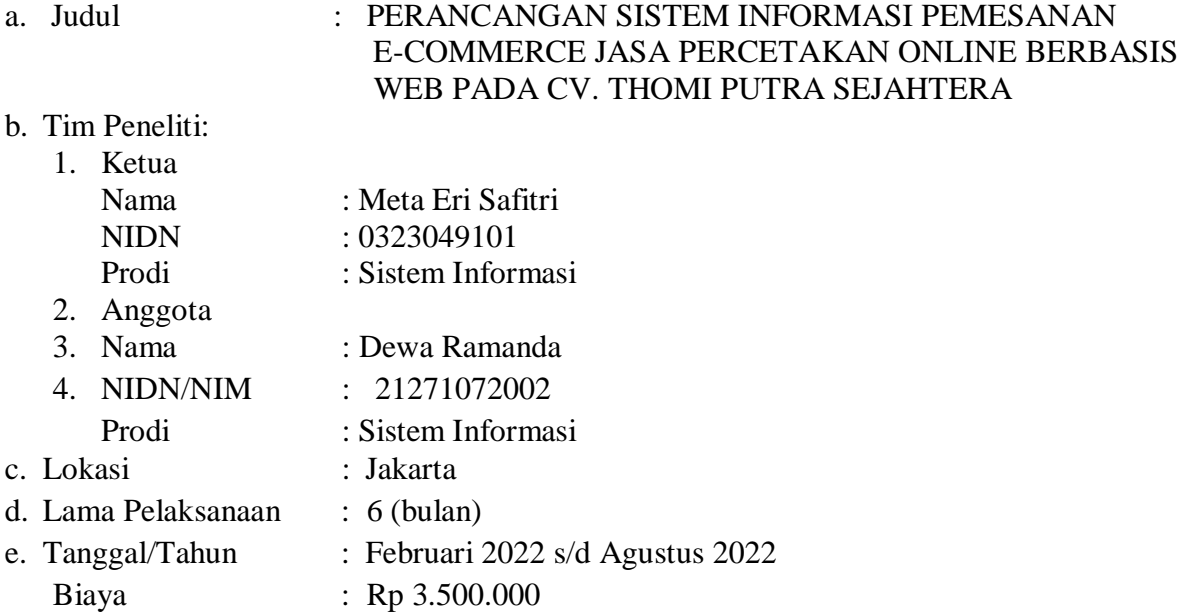

Demikian surat ini kami sampaikan, atas perhatian dan bantuannya, kami ucapkan terima kasih.

Kaprodi Sistem Informasi

Jakarta, 02 Agustus 2022 Menyetujui, Yang mengajukan,

(**Aji Nurrohman, S.Kom, MMSI**) (**Meta Eri Safitri, S.Kom, MMSI**) NIDN: 0324078802 NIDN: 0323049101

# **KATA PENGANTAR**

Puji syukur kami panjatkan kehadirat Alloh SWT, yang telah melimpahkan rahmat & karuniaNya sehinggga pada akhirnya penulis dapat menyelesaikan penelitian ini Bersama dengan mahasiswa sistem informasi Institut Teknologi Budi Utomo dengan judul PERANCANGAN SISTEM INFORMASI PEMESANAN E-COMMERCE JASA PERCETAKAN ONLINE BERBASIS WEB PADA CV. THOMI PUTRA SEJAHTERA".

Akhir kata Penulis berharap laporan penelitian yang penulis susun ini dapat bermanfaat dan menambah pengetahuan serta wawasan bagi semua pihak yang membutuhkannya.

Wassalamu'alaikum Warahmatullahi Wabarakatuh.

Jakarta, Agustus 2022

# **Peneliti**

# **DAFTAR ISI**

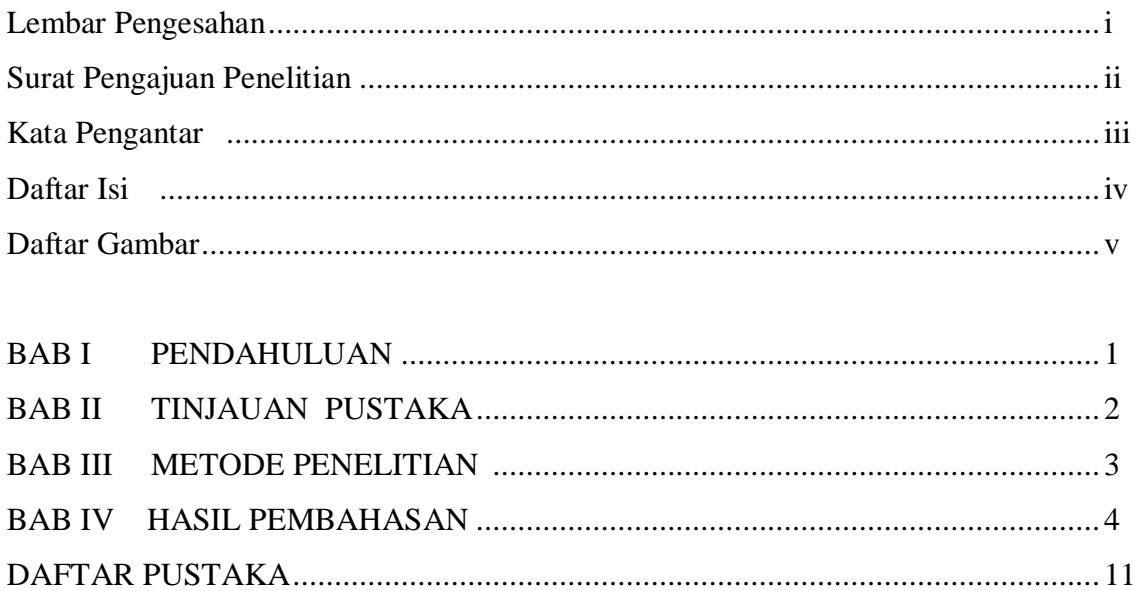

# **DAFTAR GAMBAR**

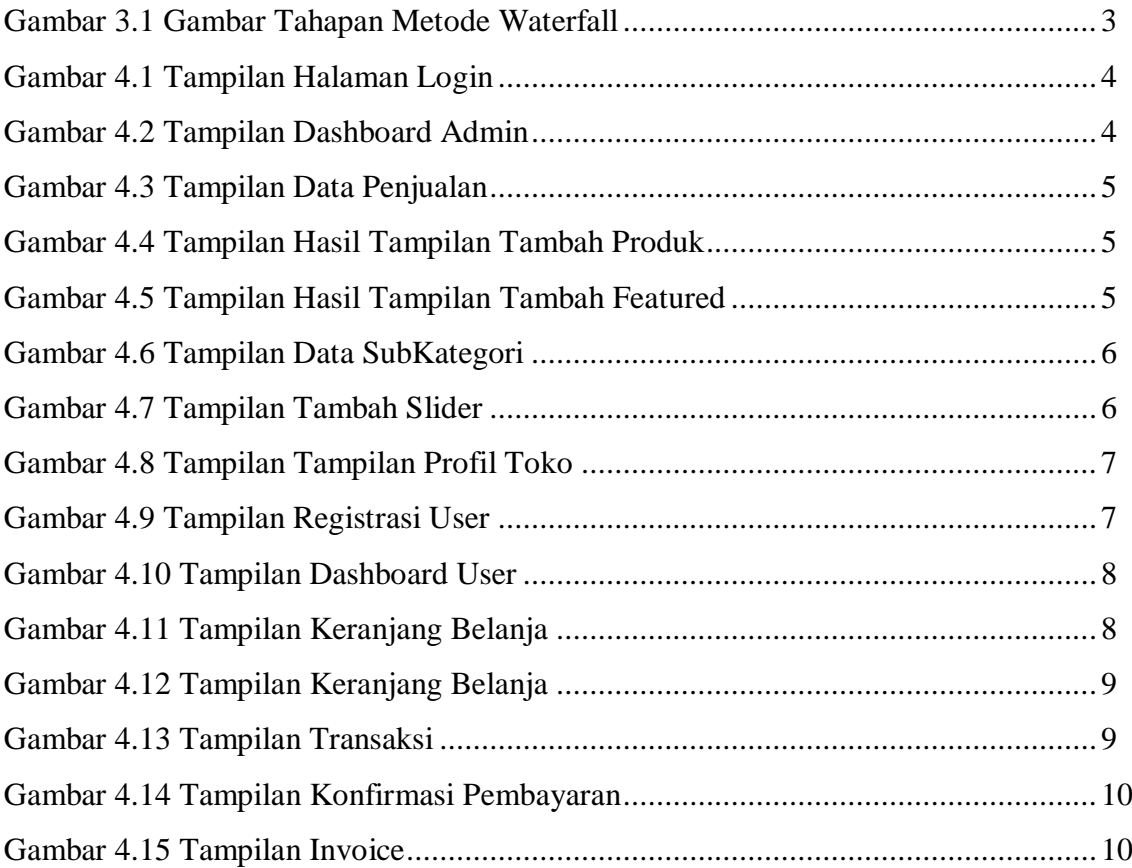

# **BAB I PENDAHULUAN**

Perkembangan teknologi yang sangat pesat di era globalisasi saat ini telah memberi banyak manfaat dalam kemajuan di berbagai aspek sosial. Penggunaan teknologi oleh manusia dalam membantu menyelasaikan pekerjaan merupakan hal yang menjadi keharusan dalam kehidupan. Perkembangan teknologi ini juga harus diikuti dengan perkembangan Sumber Daya Manusia (SDM). Manusia sebagai pengguna teknologi harus mampu memanfaatkan teknologi yang ada pada saat ini, maupun perkembangan teknologi tersebut selanjutnya. Aplikasi teknologi yang berkembang saat ini memudahkan manusia dalam melakukan setiap pekerjaan dengan sangat mudah dan cepat.

CV. Thomi Putra Sejahtera merupakan salah satu perusahaan yang bergerak di bidang jasa percetakan yang berada di Kota Bekasi. CV. Thomi Putra Sejahtera melayani jasa cetak seperti spanduk, baliho, kartu nama, x banner, roll up, stiker, sablon kaos dan lain-lain.

Pada CV. Thomi Putra Sejahtera dalam kinerja nya sudah menggunakan berbasis komputer, akan tetapi dalam sistem pengelolaan data pemesanan masih menggunakan metode manual yaitu dengan pencatatan pada buku pemesanan dan sebagai sarana promosi penjualan. masih secara konvensional dengan menggunakan signboard pada bangunan perusahaan, sehingga kurang maksimal dalam melakukan promosi penjualan di era perkembangan teknologi yang semakin pesat seperti sekarang ini.

Adanya permasalahan tersebut penulis mencoba melakukan peningkatan kembali untuk mengoptimalkan kebutuhan kinerja perusahaan. Dalam sistem pengelolaan data pemesanan E-Commerce jasa percetakan online dan membuat sarana promosi penjualannya agar lebih maksimal dalam mendapatkan informasi harga penjualan yang ada dengan merancang sistem tersebut. Adapun tujuan yang ingin dicapai dalam penelitian ini agar mempermudah kebutuhan perusahaan dengan membangun perancangan sistem pemesanan E-Commerce jasa percetakan online berbasis web. Yang diharapkan akan mampu membantu mengoptimalkan kinerja perusahaan dalam melakukan penjualan secara online.

# **BAB II**

# **TINJAUAN PUSTAKA**

#### **2.1. PHP**

*PHP* adalah bahasa penulisan skrip *open-source* yang biasanya digunakan dalam pemrograman atau pengembangan *website*. PHP atau *Hypertext Preprocessor* sebenarnya mirip dengan *JavaScript* dan *Python*, perbedaannya adalah *PHP* sering kali digunakan untuk komunikasi sisi *server*, sedangkan *JavaScript* bisa digunakan untuk *frontend* dan *backend.* Sementara itu*, Python* hanya untuk sisi server (*backend*).

Bahasa penulisan skrip adalah bahasa yang mengotomatiskan eksekusi task (tugas) dalam *environment runtime* khusus. Tugas ini mencakup menginstruksikan halaman statis (dibuat dengan *HTML* dan *CSS*) untuk melakukan tindakan tertentu dengan aturan yang sudah ditetapkan.

## **2.2. CodeIgniter**

*CodeIgniter* adalah sebuah web application network yang bersifat *open-source* yang digunakan untuk membangun aplikasi *php* dinamis.

*CodeIgniter* menjadi sebuah *framework Hypertext Preprocessor* (*PHP)* dengan *model Model, View, Controller* (*MVC)* untuk membangun website dinamis dengan menggunakan *PHP* yang dapat mempercepat pengembang untuk membuat sebuah aplikasi *web*. Selain ringan dan cepat, *CodeIgniter* juga memiliki dokumentasi yang super lengkap disertai dengan contoh implementasi kodenya. Dokumentasi yang lengkap inilah yang menjadi salah satu alasan kuat mengapa banyak orang memilih *CodeIgniter* sebagai *framework* pilihannya. Karena kelebihan-kelebihan yang dimiliki oleh *CodeIgniter*, pembuat *PHP* Rasmus Lerdorf memuji *CodeIgniter* di frOSCon (Agustus 2008) dengan mengatakan bahwa dia menyukai *CodeIgniter* karena "*it is faster, lighter and the least like a framework*."

## **2.4 MySQL**

*Unity* merupakan salah satu *game* engine yang banyak digunakan. *Unity MySQL (My Strukture Query Language)* adalah "sebuah program pembuat database yang bersifat *open source*". *MySQL* sebenarnya produk yang berjalan pada *platform Linux* karena sifatnya *opensource MySQL* dapat dijalankan pada semua *platform* baik *Windows* maupun *Linux.* Database *MySQL* adalah database yang sangat *powerfull,* stabil, mudah*. MySQL* sangat banyak dipakai dalam sistem database *web* dengan menggunakan *PHP*.

# **BAB III**

# **METODE PENELITIAN**

#### **3.1 Jenis Penelitian**

Jenis penelitian yang digunakan dalam penelitian ini adalah Research and Development (R&D), Metode penelitian dan pengembangan. atau dalam Bahasa Inggrisnya Research and Development adalah metode penelitian yang digunakan untuk menghasilkan produk tertentu, dan menguji keefektifan produk tersebut. Jenis penelitian ini ditujukan untuk menghasilkan suatu produk hardware atau software melalui prosedur yang khas yang biasanya diawali dengan need assessment, atau analisis kebutuhan, dilanjutkan dengan proses pengembangan dan diakhiri dengan evaluasi.

#### **3.2 Metode Pengumpulan Data**

Metode yang digunakan untuk pengembangan sistem penelitian ini adalah Software Developmnt Life Cycle (SDLC) dengan model waterfall. Semua software developer dalam perusahaan pastinya menggunakan SDLC dalam mengembangkan software atau aplikasi. SDLC adalah tahapan - tahapan pekerjaan yang dilakukan oleh analis sistem dan programmer dalam membangun sistem tersebut. Sistem yang dibangun dengan menggunakan SDLC akan memudahkan dalam mengidentifikasi masalah dan merancang sistem sesuai kebutuhan dalam menyelesaikan permasalahan tersebut. Salah satu SDLC yang paling sering digunakan dalam pengembangan sistem yaitu SDLC model Waterfall. Metode waterfall merupakan suatu metode dalam pengembangan Sofware dimana pengerjaannya harus dilakukan secara berurutan, yang dimulai dari tahap Perencanaan Konsep, pemodelan (design), Implementasi, pengujian dan pemeliharaan.

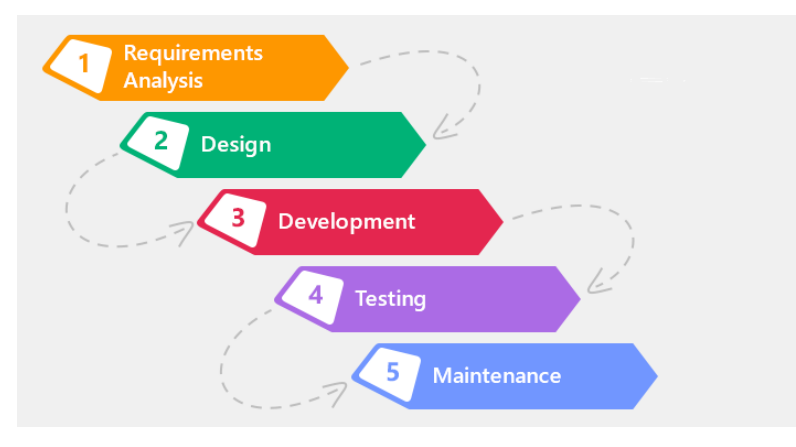

Gambar 3.1 Gambar Tahapan Metode *Waterfall* Sumber: Penelitian Mandiri 2022

# **BAB IV**

# **HASIL PEMBAHASAN**

#### **4.1 Implementasi Antarmuka**

#### 4.1.1 Tampilan Tampilan Login Admin

Tampilan diatas menunjukan halaman login yang digunakan oleh admin sebelum masuk ke halaman menu dashboard. Langkah awal admin harus mengisi username dan password yang sudah terdaftar di dalam database, jika berhasil sistem akan mengarahkan ke dalam menu halaman dashboard admin.

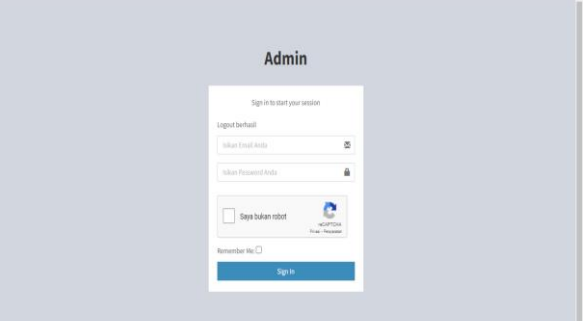

 Gambar 4.1 Tampilan Halaman *Login* Sumber: Penelitian Mandiri 2022

## 4.1.2 Hasil Tampilan Dashboard Admin

 Tampilan diatas menunjukan halaman dashboard admin, digunakan agar admin dapat mengakses aplikasi secara sepenuhnya seperti jumlah user yang terdaftar di dalam aplikasi, pesanan yang masuk, jumlah produk yang tersedia dan di publish ke dalam aplikasi pemesanan percetakan, serta menampilkan feature dan promo penjualan.

| J                                  |                             |                      |                |                             |               |                                     |    |
|------------------------------------|-----------------------------|----------------------|----------------|-----------------------------|---------------|-------------------------------------|----|
| <b>Thomi Advertising</b>           | $\equiv$                    |                      |                |                             |               | <sup>6</sup> Islo, Thomi Advertisin |    |
| Thomas decreasing<br>о<br>0.000    | <b>Dashboard</b>            |                      |                |                             |               | 6 tone - Dichicon                   |    |
| FEE JUTHER.                        | 17                          | 3                    |                |                             | 6             |                                     |    |
| <b>W</b> Eastband                  | PENJUNCAN                   | <b>FEATURED</b>      |                |                             | <b>PRODUK</b> |                                     | ., |
| C Libert Websitz                   | Sekretowner D               |                      | Selengkapnya D |                             |               | Selenjog rys O                      |    |
| <b>Dit Nedustan</b>                | <b>REKAPITULASI</b>         |                      |                |                             |               |                                     |    |
| El Froduio<br>×.                   | Langel M Schmit             |                      |                |                             |               |                                     |    |
| * Forested<br>×                    |                             | <b>Produkt</b>       | Honga          |                             | Qty           | Total.                              |    |
| <b>C. Lower</b><br>×.              |                             | <b>Borguliez mo</b>  | 300            |                             | ÷             | 900                                 |    |
| <b>W. S.EKalcock</b><br>$\epsilon$ |                             | <b>Hoodie Certon</b> | 94500          |                             | ×             | 183530                              |    |
| <b>W. SuperSubRateport</b><br>×.   |                             | St clientified       | 15000          |                             | ٠             | 15000                               |    |
| <b>ERI STANY</b><br>$\epsilon$     |                             | T-Shirt Custom       | 80790          |                             | ٠             | 323000                              |    |
| SETT NO                            |                             | <b>Mag Dustane</b>   | 20000          |                             |               | 20000                               |    |
| <b>R</b> Evaluate                  |                             |                      |                |                             |               |                                     |    |
| <b>State Advised Association</b>   | 5 PRODUK TERLARIS BULAN INI |                      |                | <b>5 TRANSAKSI TERAKHIR</b> |               |                                     |    |

Gambar 4.2 Tampilan Dashboard Admin Sumber: Penelitian Mandiri 2022

# 4.1.3 Tampilan Tampilan Data Penjualan

Tampilan dibawah menunjukan halaman data penjualan, digunakan admin untuk melihat data pesanan yang masuk, Dalam halaman ini menampilkan nomor transaksi, nama pembeli, tanggal pemesanan, gambar yang ingin dicetak, nomor resi dan status pemesanan apabila sudah melakukan transaksi.

| <b>Thom: Advertising</b>          | $\blacksquare$                             |                                               |                 |                               |                   | <b>O</b> Fris The Adversey |  |  |  |  |
|-----------------------------------|--------------------------------------------|-----------------------------------------------|-----------------|-------------------------------|-------------------|----------------------------|--|--|--|--|
| Therefolder/Tring<br><b>STORY</b> | Data Penjualan<br>de version consideration |                                               |                 |                               |                   |                            |  |  |  |  |
|                                   | tion at wants                              |                                               |                 |                               | - Saarike         |                            |  |  |  |  |
| <b>C</b> Secretary                | <b>AT</b><br><b>Milk Transaction</b>       | m<br>Texapol                                  | 4849 U.S.       | пm<br><b>Bluebuck</b>         | ٠<br><b>Board</b> | Mod-                       |  |  |  |  |
| <b>Q</b> chainstote               | $\sim$                                     | and in the anti-low was con-                  | Russell         | <b>TITULES</b>                | Lemeca            | $\mathbf{R}$               |  |  |  |  |
| <b>BO</b> Portlator               | $\frac{1}{2}$                              | <b>William Market Edit Electric</b>           | <b>Business</b> | <b>CONTRACTOR</b>             |                   | $\mathbf{A}$               |  |  |  |  |
| <b>Witness</b>                    | $\sim$                                     | <b>Mich-milder Experiment</b>                 | <b>Brand</b>    | <b>Contractor</b>             |                   | $\sim$                     |  |  |  |  |
| <b>W.</b> Submit                  | $\sim$                                     | WEEL OR OT \$1.24 OUR                         | Inger           | <b>Service</b>                |                   | 大学                         |  |  |  |  |
| <b>Richard</b>                    |                                            |                                               |                 |                               |                   |                            |  |  |  |  |
| <b>b</b> Nelstanger               | $\mathbf{m}$                               | 20210-05280407                                | Rays:           | <b>ALCOHOL:</b>               |                   | $\mathbf{A}$ , and         |  |  |  |  |
| <b>W. Tomat Life press</b>        | $\sim$                                     | <b>Allian Model Ett 24-AA</b>                 | $\frac{1}{2}$   | <b>TTEACLES</b>               | <b>HOLEST</b>     | $\mathbf{A}$               |  |  |  |  |
| \$10 million                      | $\sim$                                     | <b>REGULAR ET EEST</b><br><b>CONSIGNATION</b> | max             | <b>COMMERCIAL</b>             |                   | $\mathbf{A}$               |  |  |  |  |
|                                   | $\sim$                                     | 3403-54-54-51-04-51                           | $-0.014$        | Talente                       | 0.8185<br>---     | <b>ALC</b>                 |  |  |  |  |
| <b>B</b> Holt Take                | $-10$                                      | 2020 N.DUZENER                                | nas             | <b><i><u>STANDING</u></i></b> | 93,223            | <b>ALC</b>                 |  |  |  |  |
| <b>State Street, Square</b>       |                                            |                                               |                 |                               |                   |                            |  |  |  |  |

Gambar 4.3 Tampilan Data Penjualan Sumber: Penelitian Mandiri 2022

# 4.1.4 Tampilan Tampilan Data Produk

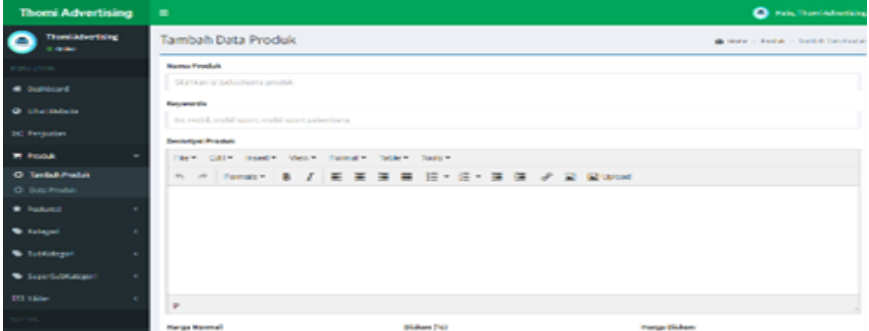

Gambar 4.4 Tampilan Hasil Tampilan Tambah Produk Sumber: Penelitian Mandiri 2022

# 4.1.5 Tampilan Tampilan Data Featured

Tampilan dibawah menunjukan halaman data featured, digunakan admin untuk mengelola urutan produk yang direkomendasikan untuk dibeli oleh admin, lalu akan ditampilkan ke dalam halaman dashboard pada user.

| <b>Thomi Advertising</b>               | $=$                                          | C Halo, Thomas Adventure                 |
|----------------------------------------|----------------------------------------------|------------------------------------------|
| Thomi Advertising<br>Θ<br><b>COMME</b> | <b>Tambah Data Featured</b>                  | @ Home - Restured - Sawbah Data Featured |
| <b>RESULTANS</b>                       | No. Unus                                     |                                          |
| <b>C</b> Dachboard                     |                                              |                                          |
| <b>Q</b> Lihat Mebsite                 | <b>Judici Produkt</b><br><b>PIE: Procus-</b> | $\sim$                                   |
| <b>EXI Peopledan</b>                   | Simpan Reset                                 |                                          |
| <b>THE Produkt</b><br>×                |                                              |                                          |
| <b>St. Festured</b><br>$\sim$          |                                              |                                          |
| O Tambah Festuned                      |                                              |                                          |
| O Data Featured                        |                                              |                                          |
| <b>No. Katagori</b>                    |                                              |                                          |
| <b>W</b> Substanceon                   |                                              |                                          |
| <b>R</b> Superfactorizant<br>×         |                                              |                                          |
| <b>DOI SERIES</b><br>$\sim$            |                                              |                                          |
| SETTING.                               |                                              |                                          |

Gambar 4.5 Tampilan Hasil Tampilan Tambah Featured Sumber: Penelitian Mandiri 2022

# 4.1.6 Tampilan Data Kategori

Tampilan diatas menunjukan halaman data kategori, digunakan admin untuk mengelola produk yang sesuai dengan kategorinya bertujuan memudahkan user dalam memilih urutan produk dengan jenis yang sama.

| <b>Thomi Advertising</b>        | ٠                            |                |                   |                              |                    |              | <b>O</b> nechange                  |   |
|---------------------------------|------------------------------|----------------|-------------------|------------------------------|--------------------|--------------|------------------------------------|---|
| <b>Territory</b><br>10,000      | Data SubKategori             |                |                   |                              |                    |              | de mas - Schlasger - Scylchholtzer |   |
| <b>All Street</b>               | <b>Wilson's Date</b>         | $Q$ below).    |                   |                              |                    |              |                                    |   |
| <b>California</b>               |                              |                |                   |                              |                    |              |                                    |   |
| <b>O</b> detailed               | West or the water<br>_______ |                |                   |                              |                    | <b>Sarch</b> |                                    |   |
| 70 heraulan                     | $\mathbf{m}$                 | $\overline{v}$ | Ankil SubKatuguri | $\mathbb{H}$                 | <b>July Krigsd</b> | $\mathbb{R}$ | dia si                             | × |
| P. Policie<br>٠                 | ٠                            | <b>Please!</b> |                   | Golf                         |                    |              | <b>A 3</b>                         |   |
| <b>C</b> advert<br>$\mathbf{r}$ | ×                            | Color          |                   | <b><i><u>Provide</u></i></b> |                    |              | 7 H                                |   |
| <b>Williams</b><br>×            | ×                            | First          |                   | <b>Bernard</b>               |                    |              | 7 E                                |   |
| <b>Wildelman</b><br>۰           |                              |                |                   |                              |                    |              |                                    |   |
| O terratorizare                 | ٠                            | Press.         |                   | <b>ROUTIER</b>               |                    |              | <b>F 3</b>                         |   |
| O bestablinger                  | s.                           | <b>Cutter</b>  |                   | TSH                          |                    |              | <b>P 30</b>                        |   |
| <b>Caprichings</b>              |                              |                |                   |                              |                    |              |                                    |   |
| <b>B</b> Stor<br>٠              | ٠                            | Lincasso       |                   | 3 5 P K                      |                    |              | <b>F 3</b>                         |   |
|                                 | x                            | Paul           |                   | Hu                           |                    |              | <b>A 191</b>                       |   |

 Gambar 4.6 Tampilan Data SubKategori Sumber: Penelitian Mandiri 2022

# 4.1.7 Tampilan Data Slider

 Tampilan dibawah menunjukan halaman Data *Slider*, digunakan untuk sarana promosi penjualan dengan menggunakan gambar supaya lebih menarik yang akan ditampilkan ke halaman utama *dashboard* pada *user*.

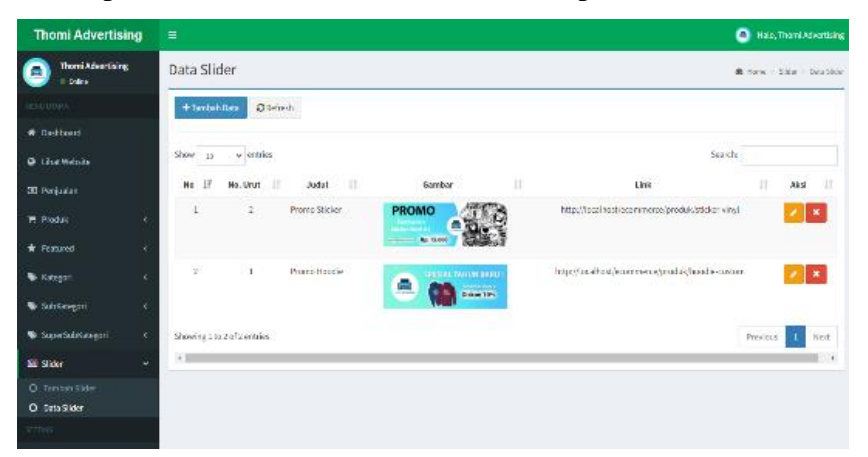

Gambar 4.7 Tampilan Tambah Slider Sumber: Penelitian Mandiri 2022

# 4.1.8 Tampilan Tampilan Profil Toko

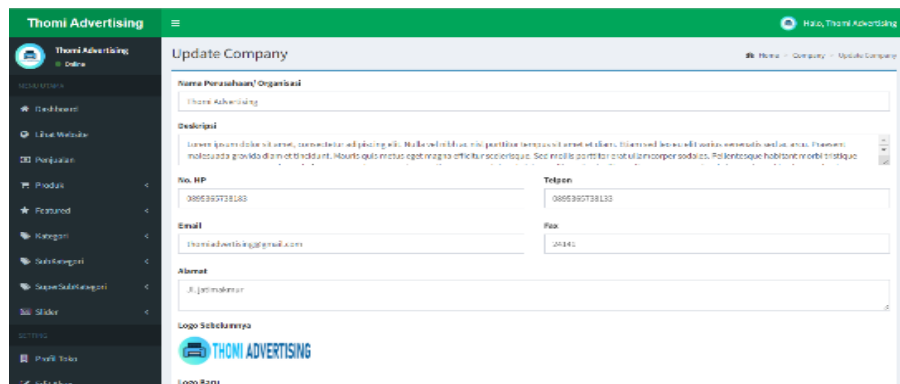

Gambar 4.8 Tampilan Tampilan Profil Toko Sumber: Penelitian Mandiri 2022

 Tampilan diatas menunjukan halaman Profil Perusahaan, pada halaman ini digunakan oleh admin untuk mengelola informasi lengkap tentang perusahaan, yang di dalamnya berisi nama perusahaan, nomor telpon, alamat lengkap, email dan logo pada perusahaan.

# **4.2 Implementasi Tampilan User**

4.2.1 Tampilan Registrasi User

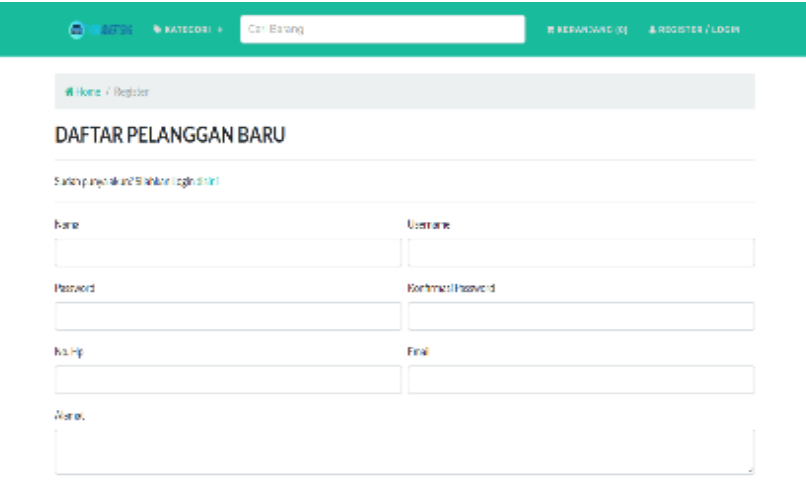

Gambar 4.9 Tampilan Registrasi User Sumber: Penelitian Mandiri 2022

Tampilan diatas menunjukan halaman *Register User*, halaman ini digunakan *user* sebelum *login* dengan melakukan registrasi terlebih dahulu untuk masuk ke dalam *dashboard user*, lalu melakukan pembelian.

## 4.2.2 Tampilan Login User

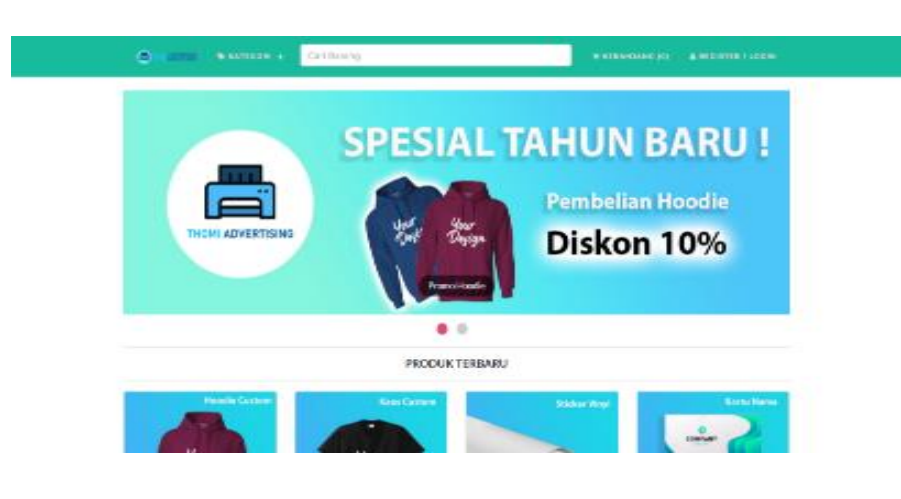

 Gambar 4.10 Tampilan Dashboard User Sumber: Penelitian Mandiri 2022

Tampilan diatas menunjukan halaman Dashboard User, digunakan user untuk memilih produk yang akan dibeli. Pada halaman ini semua barang yang telah di publish oleh admin akan muncul ke dalam dashboard ini.

4.2.3 Tampilan Keranjang Belanja

|                    | a<br>$-0.005\%$           | <b>WEATECORL +</b> |                | Cari Barang    |                    | <b>IN KERANJANG (I)</b>                         |        | ▲ НІ, ІНΖАΝ +     |
|--------------------|---------------------------|--------------------|----------------|----------------|--------------------|-------------------------------------------------|--------|-------------------|
|                    | #Home / Keranjang Belanja |                    |                |                |                    |                                                 |        |                   |
|                    | <b>KERANJANG BELANJA</b>  |                    |                |                |                    |                                                 |        |                   |
|                    | Banngberhas1dtamtehken    |                    |                |                |                    |                                                 |        |                   |
| No.                | Barang                    | Harra              | Berat          | <b>J</b> Berat | Oty                | Garrbar                                         | Tatal  | Aksi              |
| 1                  | <b>T-Stit Custom</b>      | 80750              | $\overline{4}$ | 4              | Ŀ.                 | Droote File: Northerhouse<br>Gambar sebelumnya: | 00.750 | c x               |
| <b>Total Benat</b> |                           |                    |                |                |                    |                                                 |        | 4(gran)/0.004(xg) |
| SubTotal           |                           |                    |                |                |                    |                                                 |        | 80750             |
|                    |                           |                    |                |                |                    |                                                 |        |                   |
|                    | <b>Onglos Kirim</b>       |                    |                |                | Vic. Station Rft > |                                                 |        |                   |

Gambar 4.11 Tampilan Keranjang Belanja Sumber: Penelitian Mandiri 2022

Tampilan diatas menunjukan halaman keranjang belanja yang ditambahkan setelah memilih produk, lalu user memasukan jumlah produk yang ingin dibeli, pada halaman ini user dapat mengupload gambar sesuai keinginan untuk di cetak dengan produk yang dipilih, dan memilih salah satu jenis pengirimannya.

## 4.2.4 Tampilan Detail Produk

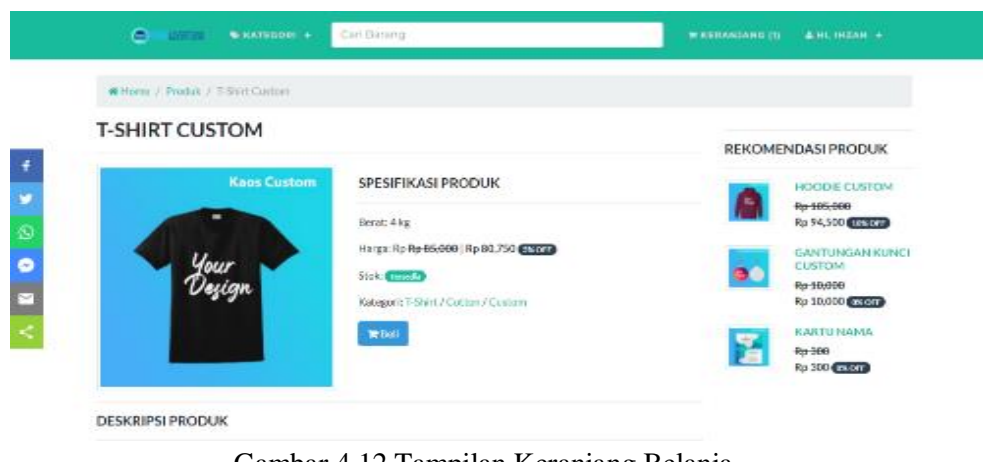

Gambar 4.12 Tampilan Keranjang Belanja Sumber: Penelitian Mandiri 2022

Tampilan diatas menunjukan halaman detail produk, user dapat mengetahui spesifikasi produk pada halaman ini seperti nama produk, berat, harga produk dan deskripsi produknya.

### 4.2.5 Tampilan Transaksi

| a                     | <b>DESS</b>             | <b>WATEGORI +</b>        | Cari Barang |       |                            | <b>H KERANJANO (1)</b> | <b>A HL INZAN +</b> |
|-----------------------|-------------------------|--------------------------|-------------|-------|----------------------------|------------------------|---------------------|
|                       | #Hone / TransisiSelessi |                          |             |       |                            |                        |                     |
|                       |                         | <b>TRANSAKSI SELESAI</b> |             |       |                            |                        |                     |
| <b>INVOICE NO. 74</b> |                         |                          |             |       |                            |                        |                     |
| <b>Dowled Invio-</b>  |                         |                          |             |       |                            |                        |                     |
| No.                   |                         | Daftar Produk            | Harga       | Berat | Jumlah Berat (gram)        | QV                     | Total               |
| t                     | TahirCustom             |                          | 80,750      | 4     | 4                          | $\mathbf{1}$           | 00.750              |
| <b>Total Berat</b>    |                         |                          |             |       |                            |                        | 4(gram)/0.004(kg)   |
| <b>SubTotal</b>       |                         |                          |             |       |                            |                        | 90,750              |
| <b>Orgius Kirim</b>   |                         |                          |             |       |                            | Vic NFREG              | 50,000              |
| Grand Total           |                         |                          |             |       | Subtrital in Total Ongliff |                        | 130,750             |

Gambar 4.13 Tampilan Transaksi Sumber: Penelitian Mandiri 2022

Tampilan diatas menunjukan halaman transaksi, user harus melakukan pembayaran melalui transfer ke nomor rekening yang sudah dicantumkan sesuai dengan sub total dan ongkos kirim nya

#### 4.2.6 Tampilan Konfirmasi Pembayaran

| ۵<br>Carl Barang<br>0975%<br><b><i>CATEGORY +</i></b> | <b>IN KERANGANG (D)</b><br><b>4 HL HZAN +</b>                 |
|-------------------------------------------------------|---------------------------------------------------------------|
| #Hone/AmTrovalPentayaran                              |                                                               |
| KONFIRMASI PEMBAYARAN                                 | REKOMENDASI PRODUK                                            |
| 49 Tornadoi Seizual<br>No inverte                     | HOODE CUSTOM<br>Rp 165,600<br>Rp 94500 except                 |
| Nama Penghim                                          | GANTUNGAN KUNCI<br>à<br>CUSTOM<br>Ro 10/00<br>Rp 10/300 excel |
| Judio                                                 | КАЯТИНАМА.<br>E<br>Rp 500<br>Rp 300 (ESCI)                    |
| <b>Rank Angli</b>                                     |                                                               |

Gambar 4.14 Tampilan Konfirmasi Pembayaran Sumber: Penelitian Mandiri 2022

Tampilan diatas menunjukan halaman konfirmasi pembayaran, user harus melakukan konfirmasi pembayaran melalui transfer ke nomor rekening bank yang sudah tersedia di halaman transaksi dan membayar sesuai dengan jumlah pesanan nya, agar dapat di proses selanjutnya oleh admin.

4.2.7 Tampilan Invoice

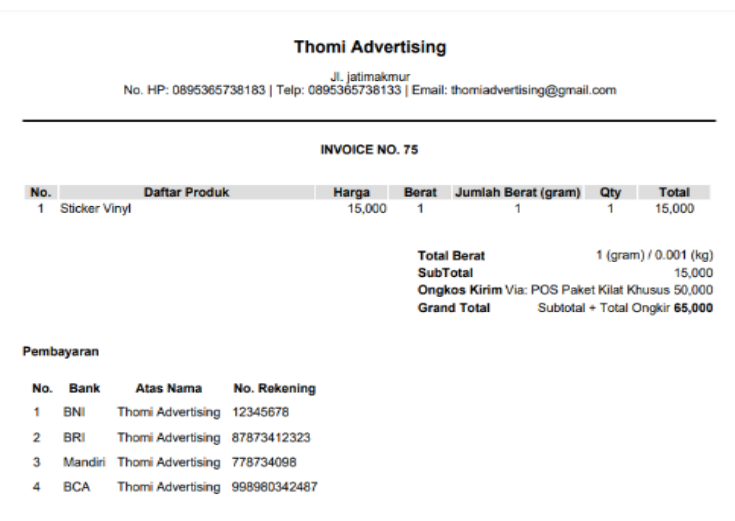

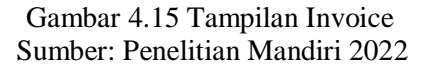

Tampilan diatas menunjukan halaman invoice, user dapat mengunduh invoice sebagai bukti telah melakukan pemesanan.

# **DAFTAR PUSTAKA**

- A.S., Rosa dan Shalahuddin, M. 2015. Rekayasa Perangkat Lunak Terstruktur dan Berorientasi Objek.Bandung: Informatika Bandung.
- Azhar, Susanto, 2017, Sistem Informasi Akuntansi (Pemahaman konsep secara terpadu) Edisi Kesatu, Bandung: Lingga Jaya.

Hutahean, J., 2015. Konsep Sistem Informasi. Yogyakarta: Deepublish

- Maulani, 2018. Rancang Bangun Sistem Informasi Inventory Fasilitas Maintenance Pada Pt. Pln (Persero) Tangerang. ICIT Journal 4
- P. Y., 2016. Trik Cepat Membangun Aplikasi Berbasis Web dengan framework codeigniter. Yogyakarta: Andi Offset.

Prasetio, 2012. Buku Pintar Pemrograman Web. Jakarta: Mediakata.

Shalahuddin, 2013. Rekayasa perangkat lunak terstruktur dan berorientasi objek. Bandung: Informatika.